## **Sisukord**

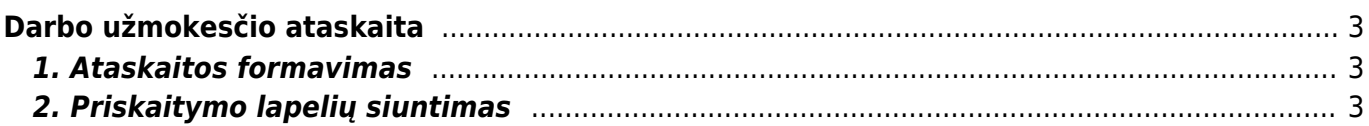

## <span id="page-2-1"></span><span id="page-2-0"></span>**1. Ataskaitos formavimas**

Darbo užmokesčio ataskaitoje galite peržiūrėti informaciją apie priskaitytą ir mokėtiną darbo užmokestį, apie atliktus apmokėjimus, pasižiūrėti darbo užmokesčio istoriją ir kt.

Eikite PERSONALAS→Ataskaitos→Darbo užmokesčio ataskaita.

Pagrindiniai ir dažniausiai naudojami ataskaitos filtrai:

- Mėn.kodas mėnesio, kurio informaciją norite pamatyti, kodas (galima filtruoti kelis mėnesius iškart, intervalas tarp mėnesių turi būti atskiras dvitaškiu, pavyzdžiui, 201901:201906),
- Laikotarpis pasirenkamas norimas laikotarpis,

Varnelės:

- DU formulės rodoma informacija darbo užmokesčio formulių lygmeniu,
- Naudojami mokesčiai matysite tik tas mokesčių formules, pagal kurias pasiskaičiavo tam tikra suma mokesčių.

Dar vienas labai svarbus filtras yra "Rodyti":

- Nustatytas –informacija iš darbuotojų kortelių,
- Preliminarus preliminarus darbo užmokestis pagal į sistemą įvestus duomenis (darbuotojo kortelė, nedarbingumai, dirbtos valandos),
- Priskaitymai informacija iš sukurtų darbo užmokesčio priskaitymo dokumentų matysite, koks priskaitytas DU, koks mokėtinas, kiek kokių mokesčių priskaičiuota,
- Iš apmokėjimų informacija iš sukurtų darbo užmokesčio apmokėjimo dokumentų,
- Skirtumai matysite, kiek dar liko išmokėti darbuotojui, t.y., bus rodoma informacija apie priskaitytą, išmokėtą darbo užmokestį ir skirtumą tarp jų,
- Visi dokumentai matysite išvardintus visus dokumentus, pagal pasirinkitą mėnesio kodą arba laikotarpį,
- Vidurkiai informacija apie darbuotojų vidutinį darbo užmokestį už pasirinktą laikotarpį.

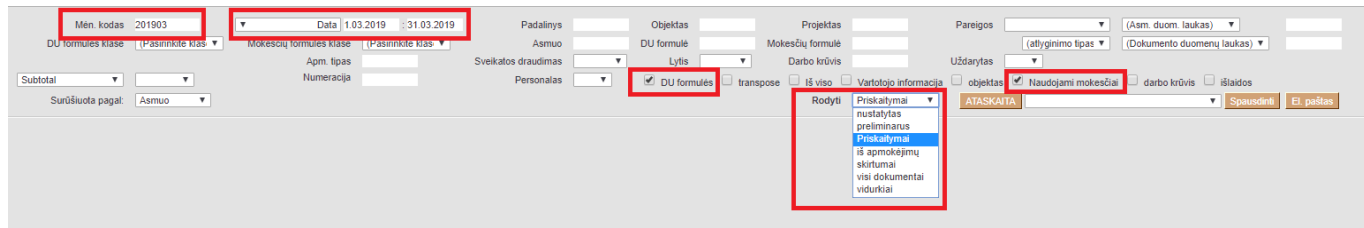

## <span id="page-2-2"></span>**2. Priskaitymo lapelių siuntimas**

Norint išsiųsti darbo užmokesčio priskaitymo lapelius einame: Personalas → Ataskaitos → Darbo užmokesčio ataskaita.

:!:Darbuotojo kortelėje burbuliuke Darbo užmokestis langelyje El. paštas DU lapeliams: turi būti

## nurodytas el. pašto adresas, kuriuo tam darbuotojui bus siunčiami DU priskaitymo lapeliai.

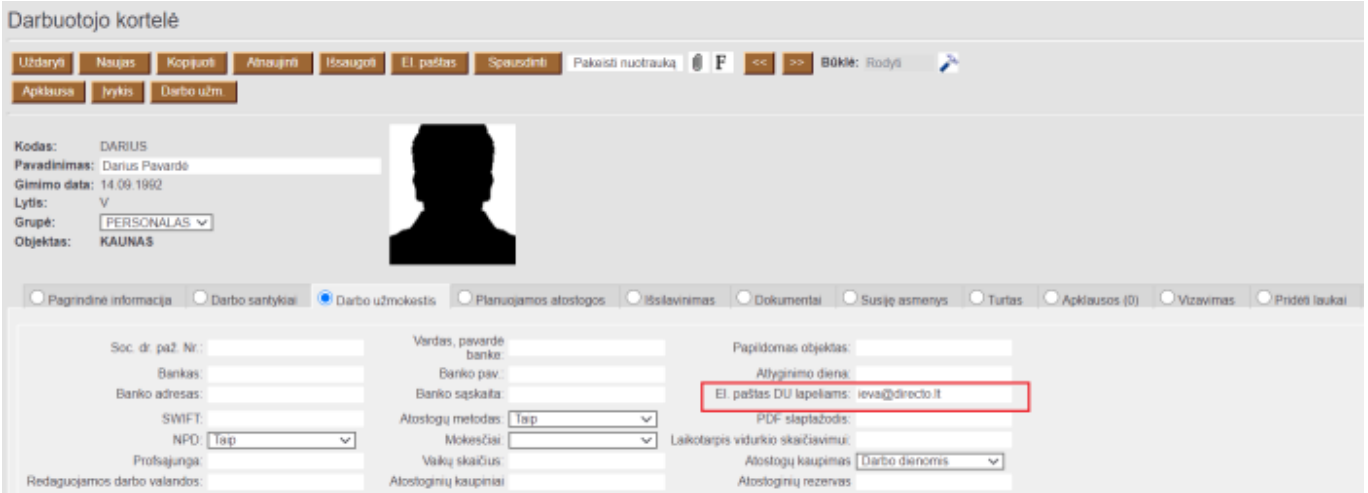

Nuorodos:

[Darbo užmokesčio formos/deklaracijos](https://wiki.directo.ee/lt/du_formos)

From: <https://wiki.directo.ee/> - **Directo Help**

Permanent link: **[https://wiki.directo.ee/lt/per\\_aru\\_palgad?rev=1597401916](https://wiki.directo.ee/lt/per_aru_palgad?rev=1597401916)**

Last update: **2020/08/14 13:45**

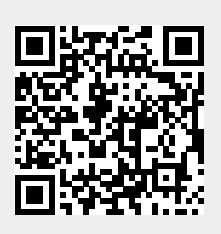